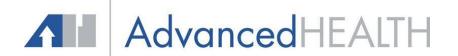

#### **Online Patient Portal User Guide**

Once your Patient Portal account has been activated by your Physician Services staff member, you will receive an email with your User Id and Temporary Password. This email will also include the link to our Patient Portal.

1. Click the **Orange Set Up Portal Account** button.

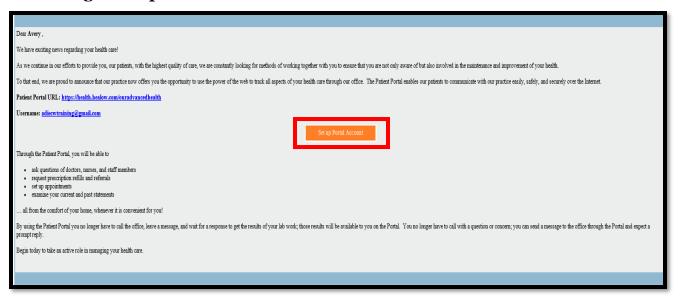

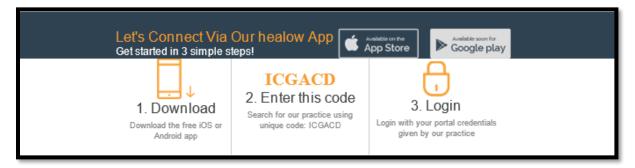

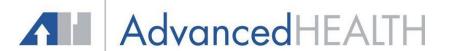

#### 2. Complete the User Validation Process

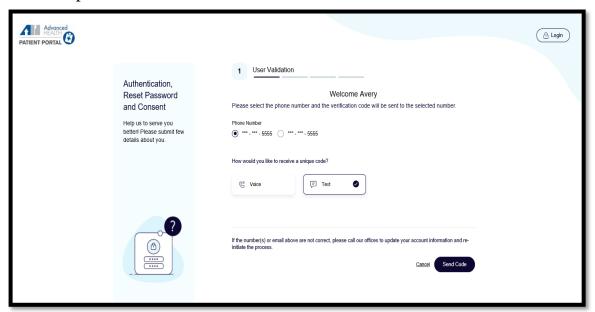

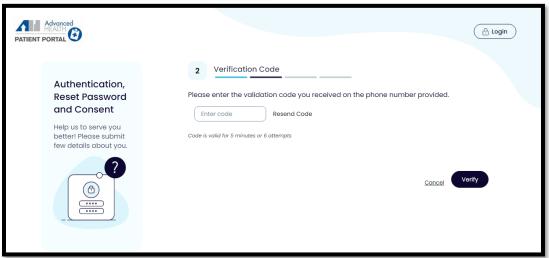

CONFIDENTIAL - Contains proprietary information and not intended for distribution outside AdvancedHEALTH

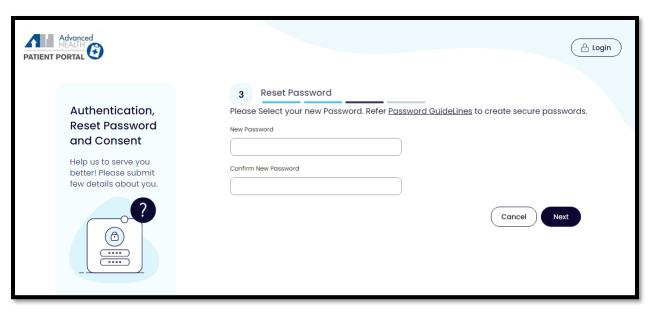

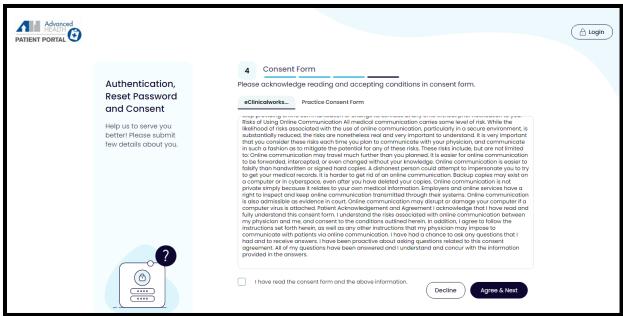

CONFIDENTIAL - Contains proprietary information and not intended for distribution outside AdvancedHEALTH

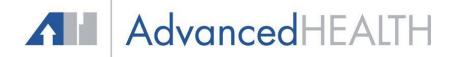

### **Welcome to your Patient Portal**

Congratulations, you have successfully activated your patient portal!!!

From the left chart panel you can view your upcoming appointments, messages, medical records, current medications and lab results.

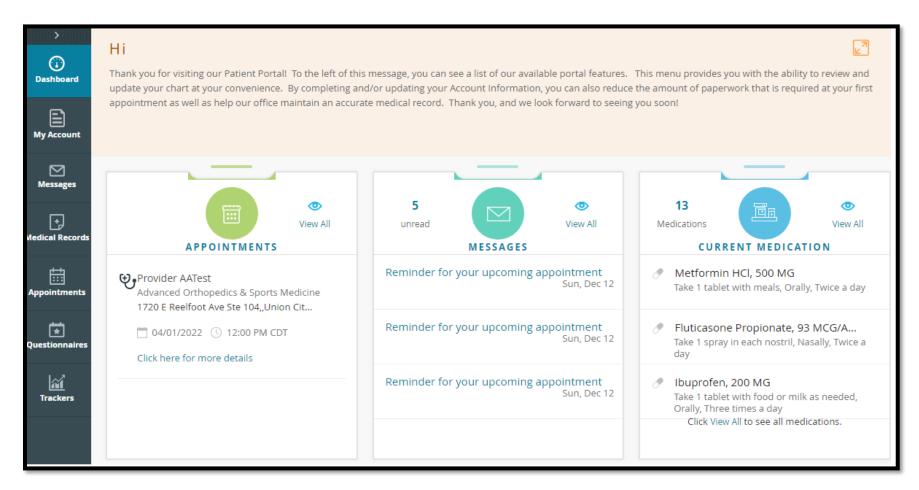

### **My Account**

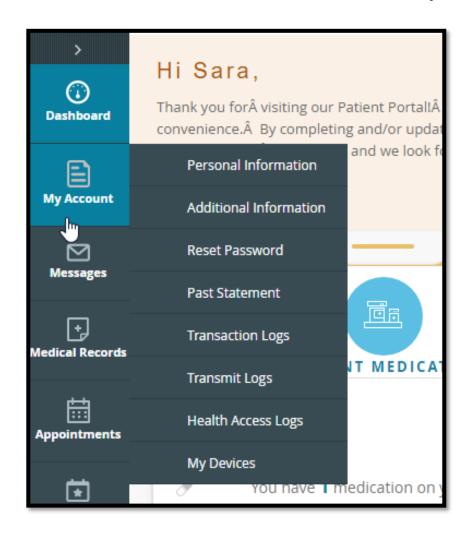

**Personal Information** – Update your demographic information

**Additional Information** – Enter/Update your preferred pharmacy, additional address information and emergency contacts

Reset Password - Reset your password

**Past Statement** – View statements and pay balance online.

**Transmit Log** – View history/status of Personal Health Records you have sent

**Health Access Logs** – Viewing history of your Patient Portal

**My Devices** – If you use Healow, click here to show what devices it is installed on and retrieve your PIN.

CONFIDENTIAL – Contains proprietary information and not intended for distribution or

### Messages

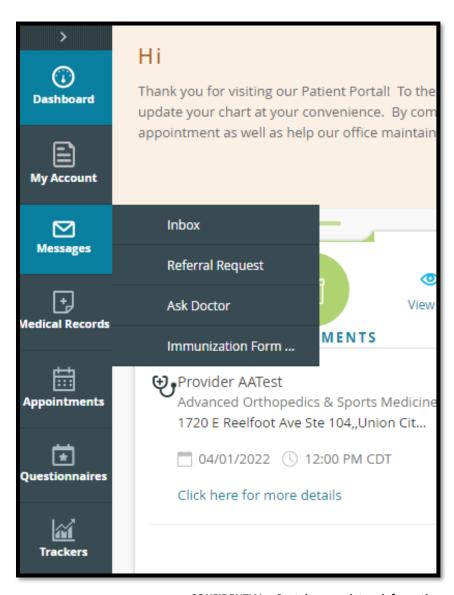

**Inbox** – Messages the practice has sent

**Referral Request** – Request a referral

**Ask Doctor** - Same as composing a message from your inbox

**Immunization Form Request** – Send a message requesting your Immunization record

#### **Medical Records**

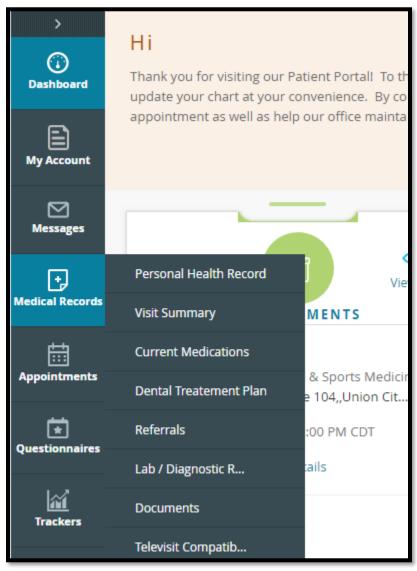

**Personal Health Record** – Generate and share your health records which include Problem List, Medications, Demographics, Immunizations, etc.

**Visit Summary** – View and/or Share the visit summary from current and past visits

**Current Medication List** – View a list of your current medications

**Referrals** – View your past referrals or request a new referral from your provider

**Lab/Diagnostic Reports** – View past lab and imaging results that have been released to the portal by your physician. (Note: Not all lab and imaging results are available on the portal)

**Documents** – View documents that have been released to the patient portal by clinical staff

**Televist Compatibility** – Allow you to run a system compatibility check at any time to test your system for TeleVisit appointments. You can also find TeleVisit Support FAQ's.

# **Appointments**

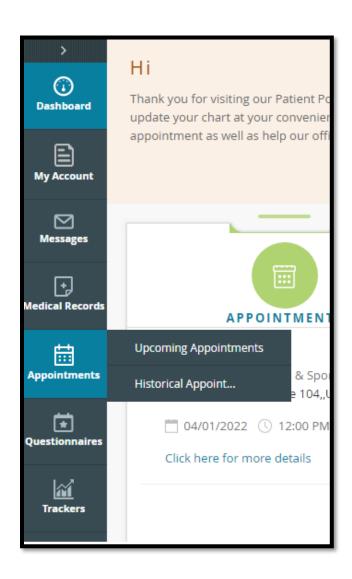

**Upcoming Appointments** – View all current appointments you have scheduled

**Historical Appointments** – View previous appointment scheduled with the practice

# **Questionnaires**

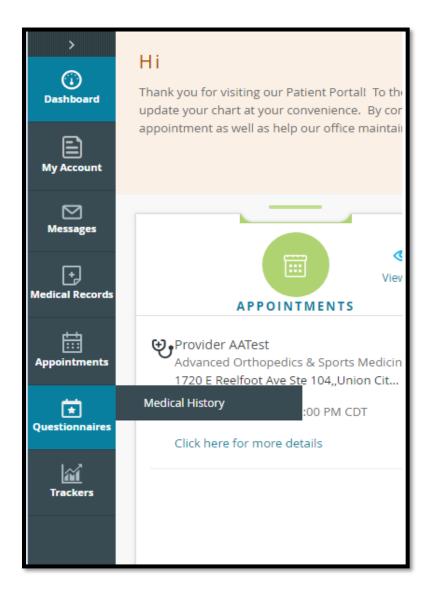

**Medical History** – Update your Family, Medical and Social History

### **Trackers**

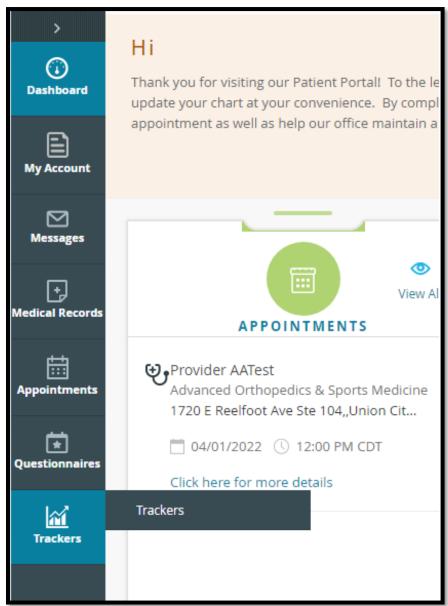

**Trackers** – Allows you to capture, calculate and display your vitals manually or in conjunction with fitness technology, i.e. fit bit, for import into your chart for provider review

Options to Monitor Include: Steps, Distance, Calories, BMI, Sleep, Blood Pressure and Blood Sugar

 $\textbf{CONFIDENTIAL-Contains proprietary information and not intended for distribution outside Advanced \textbf{HEALT} \textbf{H} \\$ 

## **Healow APP**

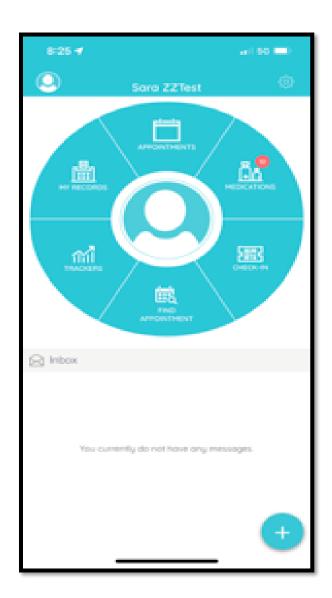

The Healow App can be uploaded to a smart phone and allows access to the Patient Portal.

The Healow App provides access to view and pay statements.

## **Healow Pay**

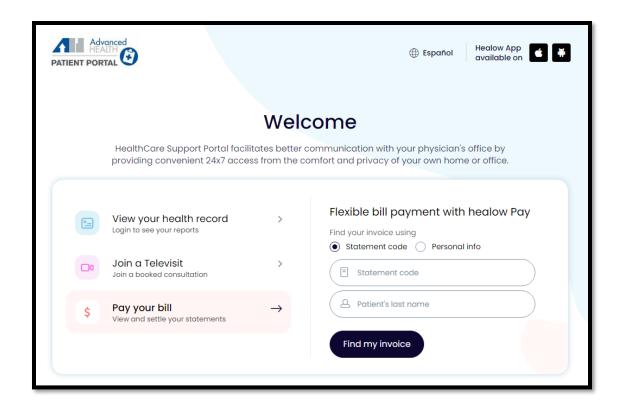

View and pay your statement online.